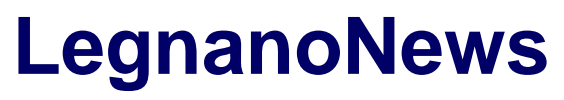

Le news di Legnano e dell'Alto Milanese

## **[Valutazione immobiliare online: tutti i passaggi](https://www.legnanonews.com/altri/2024/04/11/valutazione-immobiliare-online-tutti-i-passaggi/1193268/)**

divisionebusiness · Thursday, April 11th, 2024

Le **piattaforme di valutazione immobiliare online** sono strumenti che, grazie all'implementazione di potenti algoritmi, riescono a elaborare molti dati in poco tempo, tenendo conto di un vasto numero di fattori.

Per effettuare la valutazione utilizzando questi strumenti è sufficiente avere a disposizione una buona **connessione internet**, un **dispositivo, fisso o mobile**, dal quale collegarsi e **una manciata di minuti**. In pochissimo tempo, si possono ottenere sia una prima valutazione sufficientemente attendibile sia un report dettagliato relativo ai vari criteri esaminati.

Se desiderate saperne di più sulla valutazione immobiliare online, consultate la pagina **<https://realadvisor.it/it/valutazione-immobile-online-gratuita>**; laddove invece desideraste capire come muovervi per ricevere subito la vostra valutazione, continuate la lettura del nostro articolo.

Decidere quale piattaforma utilizzare

In rete è possibile trovare numerose piattaforme che consentono di ottenere immediatamente una valutazione di un immobile di proprietà, ma anche di una casa che si desidera acquistare. Naturalmente, ognuna presenta caratteristiche proprie.

Per ottenere risultati quanto più possibile accurati e affidabili, è preferibile – ma certo non obbligatorio – **utilizzare quelle che fanno uso di intelligenza artificiale** e che garantiscano **l'analisi di un buon numero di criteri** relativi non solo all'abitazione in sé, ma anche al luogo nel quale si trova.

Altri aspetti da tenere presente durante la scelta della piattaforma sono la **facilità di utilizzo**, la lunghezza del form, la tipologia di dati e **informazioni richieste** e i **tempi di risposta**.

Tenere a portata di mano i documenti della casa

Sebbene i form di valutazione siano piuttosto semplici da compilare, **alcuni dei dati richiesti potrebbero essere molto specifici**. Ad esempio, potrebbe esservi richiesta la metratura del giardino privato – se presente – oppure l'anno di costruzione dell'edificio.

Se non ricordate tutto a memoria, tenete a portata di mano i documenti riportanti queste e altre informazioni. Ricordatevi che, più **corretti sono i dati da voi inseriti, più precisa potrà essere la valutazione elaborata dall'IA**.

**1**

Compilare il form inserendo tutti i dati richiesti

A questo punto, non vi resta altro da fare che iniziare a compilare il form. I dati richiesti possono variare, anche notevolmente, da un sito a un altro; per questo, nel caso in cui decidiate di effettuare la valutazione tramite più piattaforme, non sorprendetevi delle diversità tra le informazioni che vi viene chiesto di fornire.

Nella maggior parte dei casi, comunque, vi verrà chiesto di indicare:

- **l'esatto indirizzo in cui si trova l'edificio;**
- **la tipologia a cui appartiene** (casa unifamiliare o bifamiliare, villetta a schiera, appartamento, duplex, attico);
- **la metratura della casa;**
- **la presenza di spazi aperti a uso personale** (giardini, terrazzi, balconi);
- **la presenza di parcheggi personali al coperto o all'aperto;**
- **il numero totale di stanze.**

Potrà inoltre essere richiesto l'inserimento dell'anno di costruzione della casa e di quello degli ultimi lavori di ristrutturazione.

Visualizzare i risultati e consultare il report

Terminata la compilazione e inserita **un'e-mail valida**, non si deve fare altro che inviare il form e attendere che il sistema elabori i dati forniti. In genere, le principali piattaforme **forniscono immediatamente – a schermo o tramite e-mail – il risultato della valutazione**. Optando per quelle più sofisticate, si può inoltre ricevere alla propria casella di posta anche un **dettagliato report**, interamente elaborato dall'intelligenza artificiale.

Consultando questi due documenti, si avrà un primo quadro generale circa il valore della propria casa e si potrà decidere come muoversi.

Attivare i report periodici o chiedere una valutazione sul posto

Nel caso in cui non si volesse vendere immediatamente la casa e si desiderasse ricevere aggiornamenti periodici relativi all'evoluzione del prezzo, si potrebbe scegliere di attivare i **report periodici**. Questa opzione consente di **ricevere, ogni tot di mesi e all'indirizzo e-mail fornito, una rivalutazione del prezzo dell'immobile**, senza dover ricompilare ogni volta da zero il form.

Laddove invece si volesse compiere un passo verso la messa in vendita dell'immobile e si desiderasse perfezionare questa prima valutazione, si potrebbe **fissare un appuntamento con un esperto immobiliare** per una valutazione in loco più completa e approfondita.

This entry was posted on Thursday, April 11th, 2024 at 6:00 am and is filed under [Altre news](https://www.legnanonews.com/category/altri/) You can follow any responses to this entry through the [Comments \(RSS\)](https://www.legnanonews.com/comments/feed/) feed. You can leave a response, or [trackback](https://www.legnanonews.com/altri/2024/04/11/valutazione-immobiliare-online-tutti-i-passaggi/1193268/trackback/) from your own site.

**3**